## **Stundenplan und Vertretungsplan online: Schüler**

Neu: Um die volle Funktionalität der Stunden- und Vertretungsplanung abrufen zu können, benötigen Eltern und Schüler/innen die App **VpMobil24** von Indiware (Kannenberg Software GmbH) - nicht mit der bisherigen App VpMobil verwechseln! Quelle:<https://www.indiware.de/index.php?page=vpmobil24>

In der App lassen sich bis zu drei Profile hinterlegen, bspw. für Geschwister an anderen Schulen.

- 1. Auf Schule 1 (oder Schule 2 bzw. Schule 3) klicken.
- 2. Einstellungen (3 Punkte oben rechts) öffnen
- 3. Zugangsdaten> auswählen Schulnummer: eingeben Benutzer: **schueler** auswählen Passwort: eingeben (wird geändert) Server: **Stundenplan24** aktivieren
- 4. Speichern (oben rechts) Protokollierung abwarten, danach Pfeil zurück ←
- 5. Erneut (zuletzt bearbeitete) Schule auswählen und in die Einstellungen wechseln: Hier lassen sich bei Bedarf die 3 Schulen umbenennen (Schulnamen), das Profil-Layout ändern (z. B. Anzahl von Favoriten) oder die Farbgebung anpassen.
- 6. Bei Bedarf: Favoriten auswählen (z.B. die eigene Klasse, Klasse der Geschwister, Kurse).
- 7. Insbesondere die Jahrgangsstufen 11 und 12 sowie die Klassenstufen 8 bis 10 sollten in der Planungsansicht die Konfiguration anpassen. Es ist sinnvoll, alle Gruppen/Kurse abzuwählen, die man nicht besucht (in Sek. I z. B. ETH/RE, Profil, INF, Sprache, … ). Speichern!

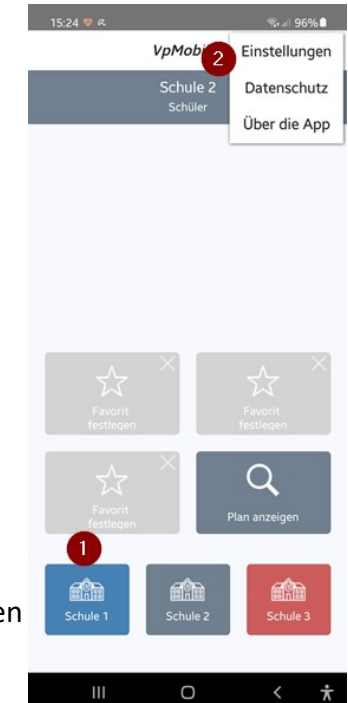

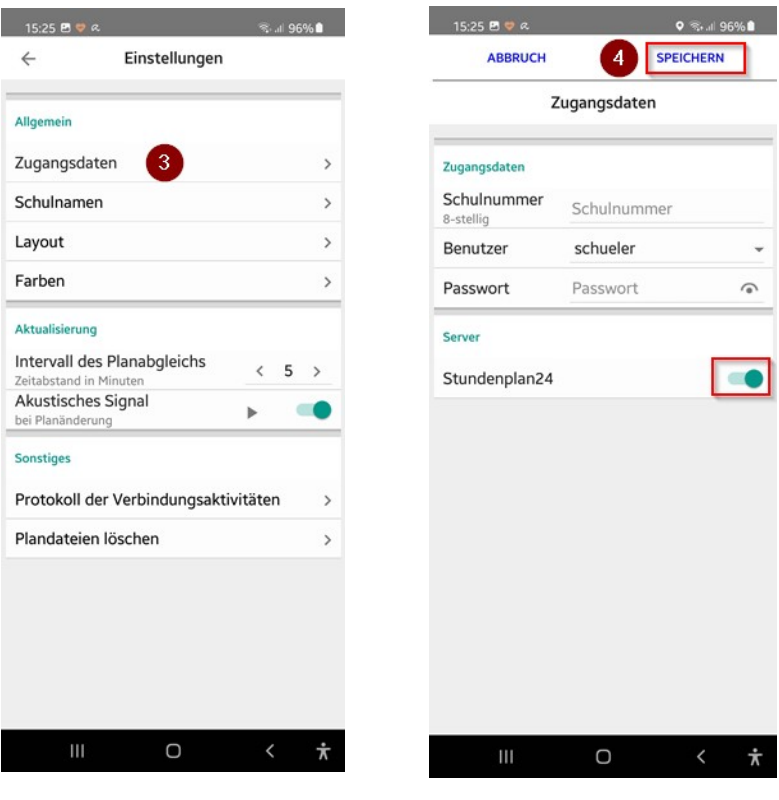

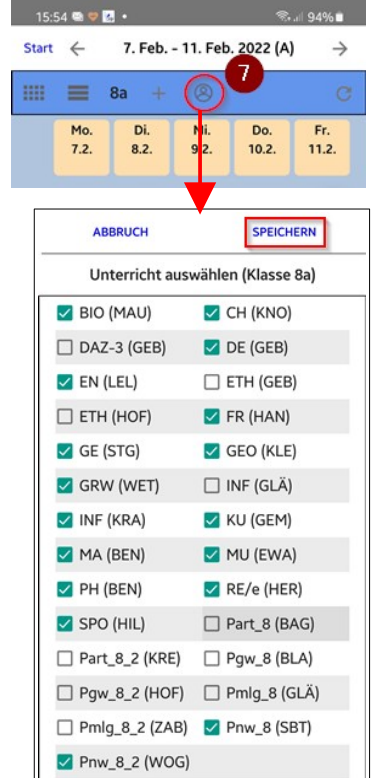

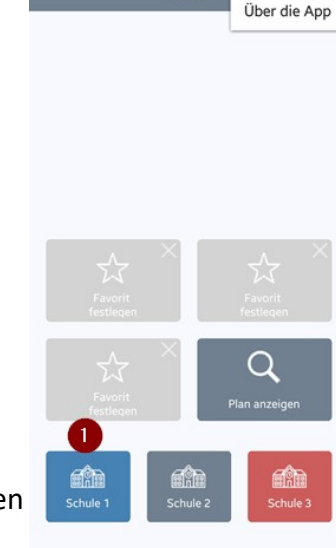